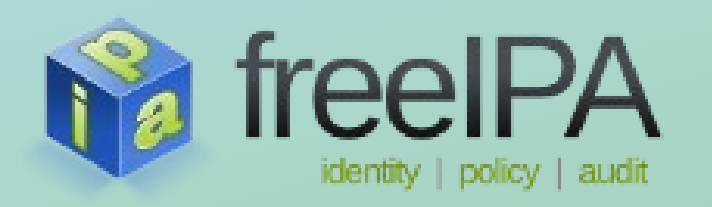

## **Identity Management based on FreeIPA**

**SLAC 2014**

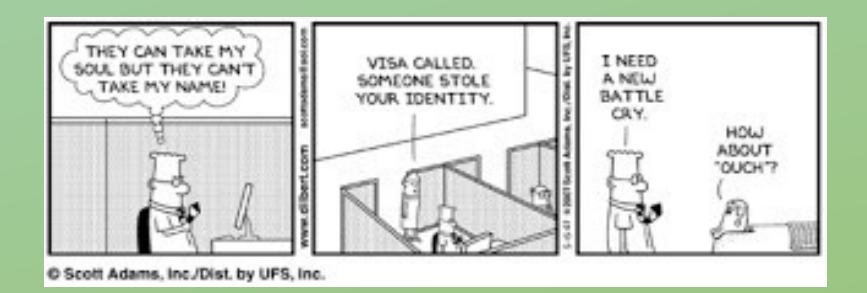

## Thorsten Scherf Red Hat EMEA

# **What is an Identity Management System (IdM)**

- An IdM system is a set of services and rules to manage the users of an organization
- It includes information about individuals, computers, groups, roles, authentication and authorization rules that apply to the set of users and devices managed by the system
- If you need to manage more than a handful of machines you do not want to manually configure all these functions on each one, instead you use an IdM system generally hosted on a centralized server

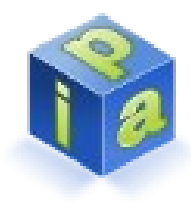

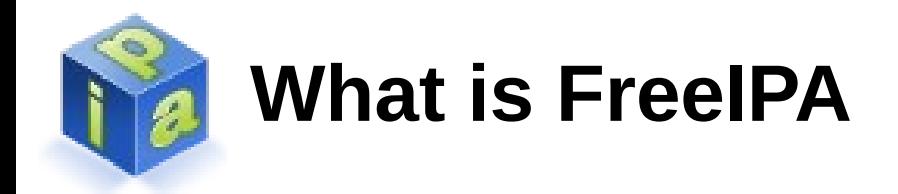

- IPA stands for Identity, Policy, Audit
	- FreeIPA open source project was started in 2007
	- FreeIPA v1 was released in 2008
	- FreeIPA v3.3 was released in April 2014
- It's based on well known open source tools and standards
- FreeIPA (or just IPA) is the upstream project for Red Hats Identity Management solution

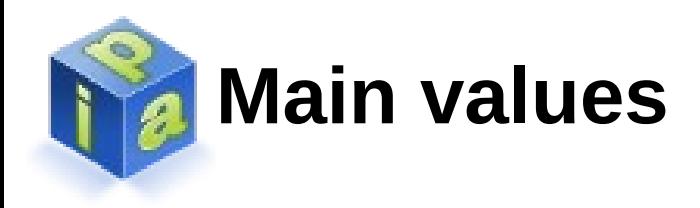

- $\bullet$  Identity and authentication is a complex problem  $$ many disjoint technologies exist
- We want to make it more simple to deploy and use
- IPA is a domain controller for Linux/UNIX environment
	- Think Active Directory but for Linux
	- Central server that stores identity information, policies related to identities and performs authentication

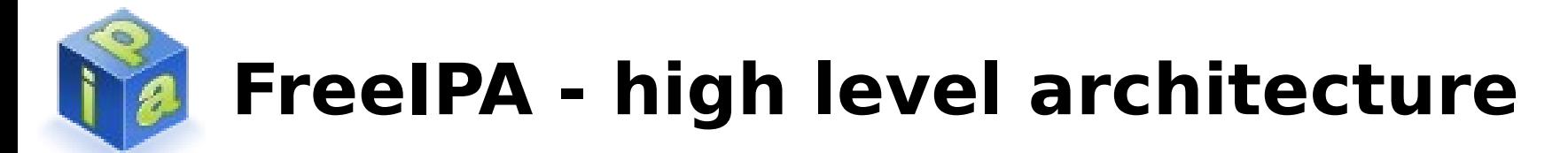

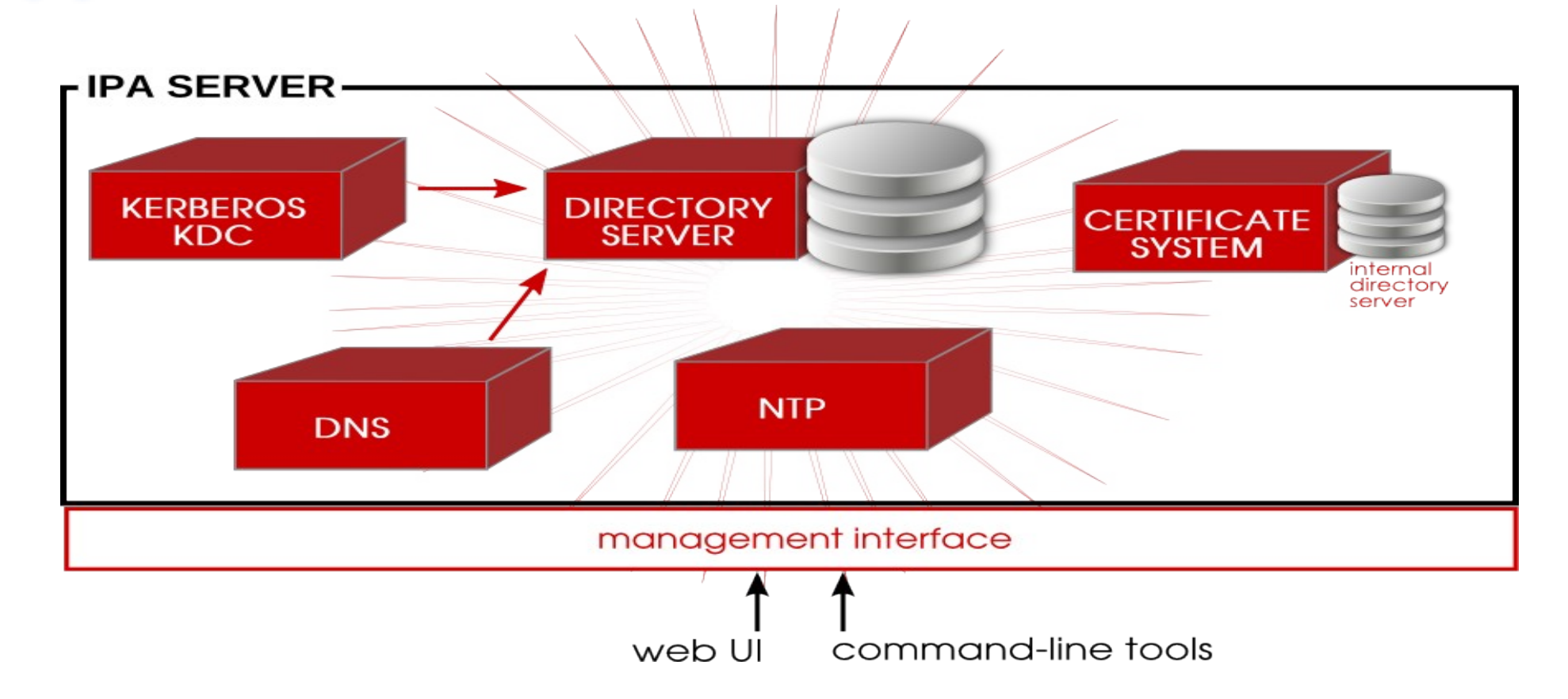

An FreeIPA server is an identity and authentication server. The primary FreeIPA server, essentially a domain controller, uses a Kerberos server and KDC for authentication. An LDAP backend contains all of the domain information, including users, client machines, and domain configuration.

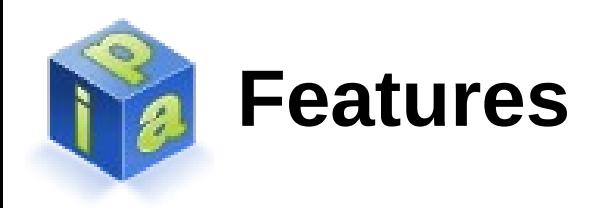

- Centralized authentication via Kerberos or LDAP
- Identity management:
	- users, groups, hosts, host groups, services, netgroups
- Manageability:
	- Simple installation scripts for server and client
	- Rich CLI and web-based user interface
	- Pluggable and extensible framework for UI/CLI
	- Flexible delegation and administrative model
	- Self service portal

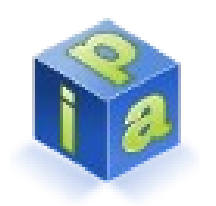

## **Features (Continued)**

- X.509 certificate provisioning for hosts and services
- Host-based access control (HBAC)
- Centrally-managed SUDO
- SELinux policy management
- SSH key management
- Group-based password policies
- Can act as NIS server for legacy systems
- Painless password migration
- Integrated DNS server managed by IPA

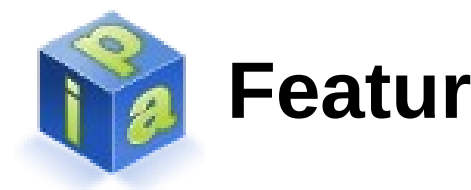

## **Features (Continued)**

- Replication:
	- Supports multi-server deployment based on the multi-master replication
	- User replication with MS Active Directory
	- Password replication based on passsync.msi
- Cross Kerberos-Realm Trust for IdM <=> AD setups
- Compatibility with broad set of clients

# **SSSD (System Security Services Daemon)**

- Retrieves identity information from a central identity management system
- Performs authentication and password change against a central authority
- Enforces access control
- Integrates with client side components like SUDO, SELinux, SSH
- Replaces older technologies including:
	- NIS, direct PAM/NSS LDAP/Kerberos connections, NSCD, winbind

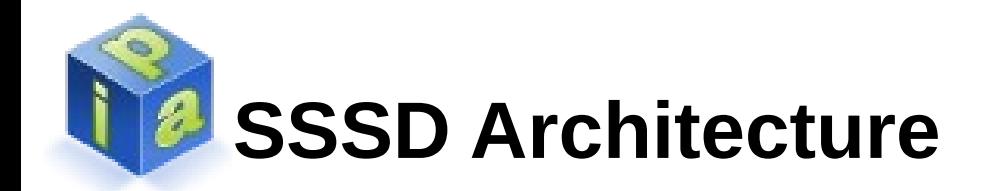

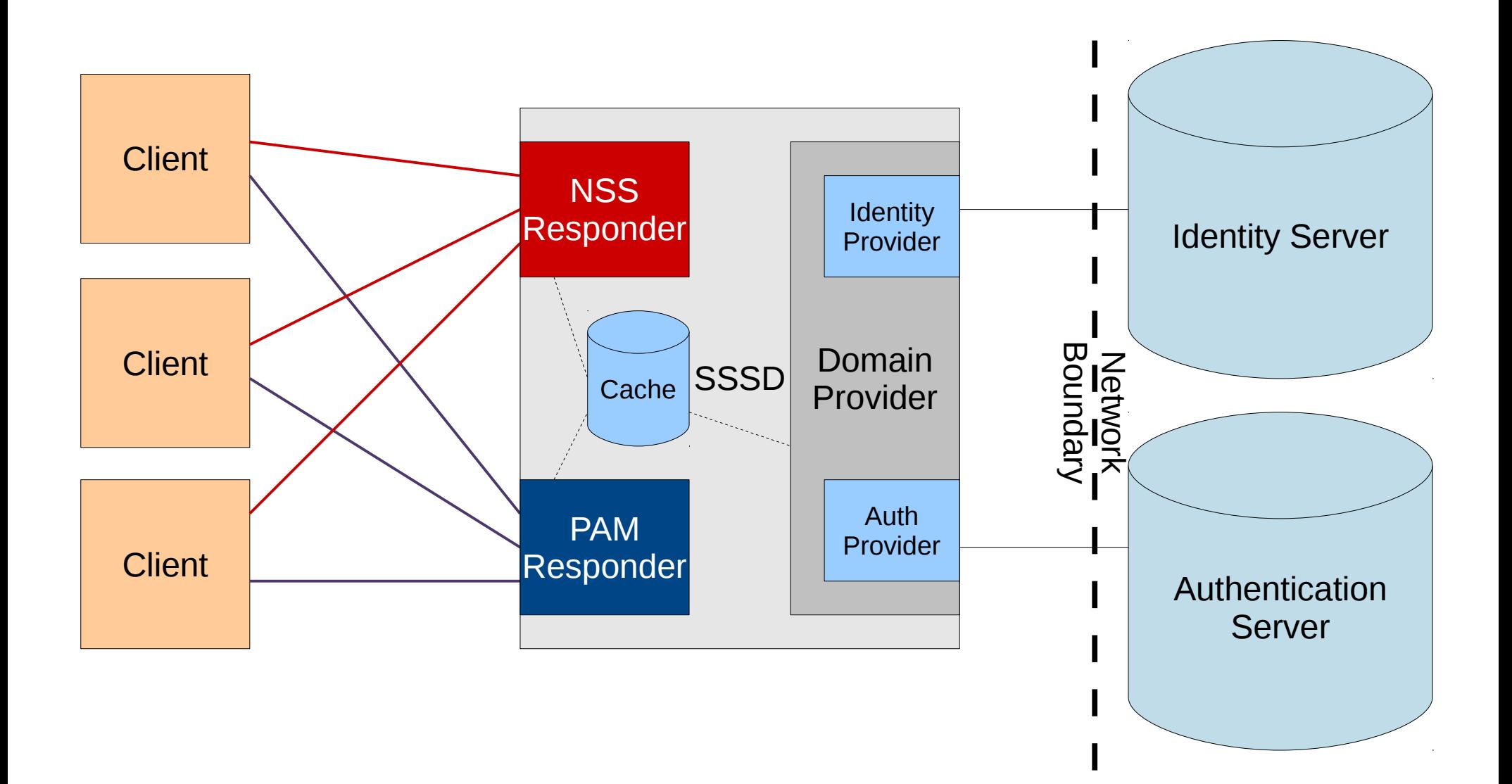

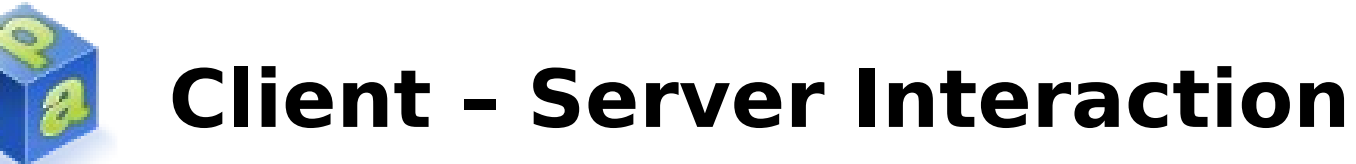

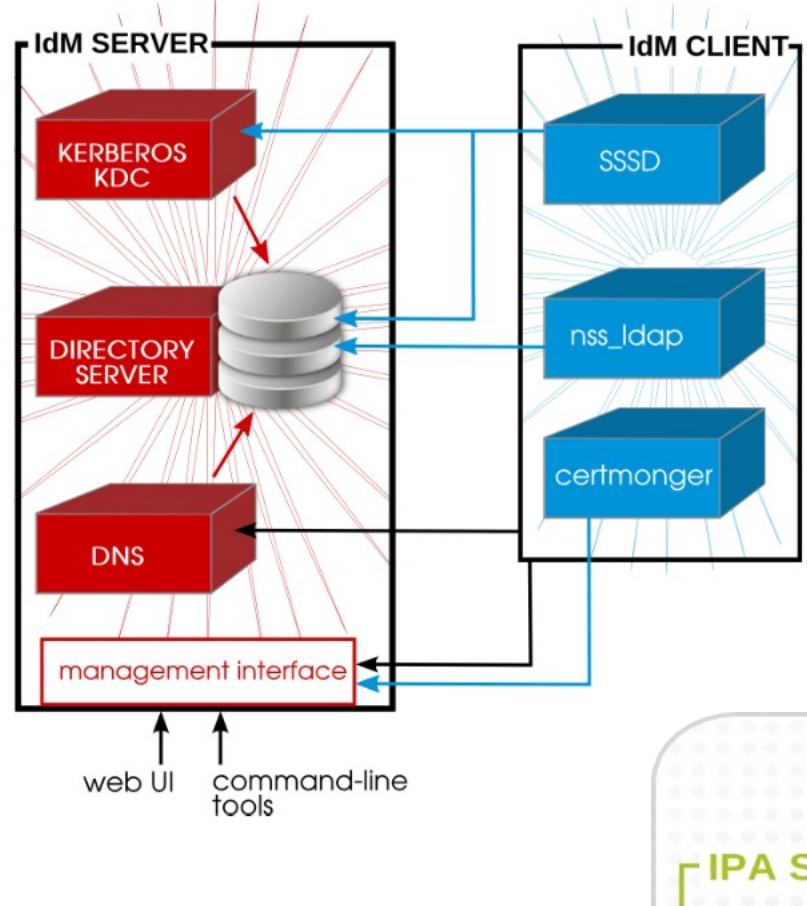

**SSSD** provides the user authentication for the machine and enforces host-based access control rules

**nss\_ldap** fetches object using encrypted LDAP connection

**Certmonger** monitors and renews the certificates on the client, it can request new certificates for the services on the system (NSS and PEM)

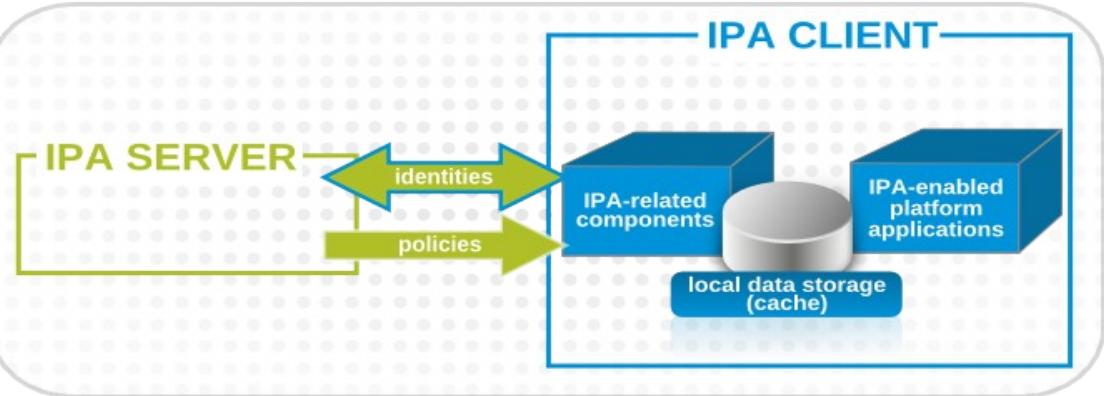

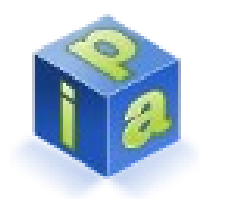

## **IPA and Active Directory**

- IPA and Active Directory both provide identity management solutions on top of the Kerberos infrastructure
- Integration either based on trust or replication
- IPA AD trust feature is designed
	- To give Active Directory users access to IPA resources
	- To allow IPA servers and clients to resolve identities of AD users and groups
- IPA AD trust feature does not require
	- Synchronizing accounts and passwords with AD
	- Installing any software on AD domain controllers

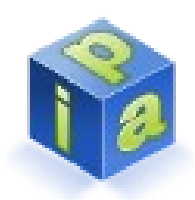

## **Cross-realm trust: IdM and Active Directory**

- IPA exposes its own realm as an Active Directory-compatible forest
- Two Active Directory-compatible forests can trust each other
- As result:
	- Active Directory users can access IPA resources
	- IPA servers and clients can resolve identities of AD users and groups
	- Access to IPA is controlled by IPA rules (HBAC, ...) for Active Directory users and groups
	- All AD user and group management stays at AD side

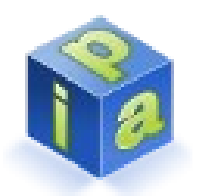

### **AD – IPA replication**

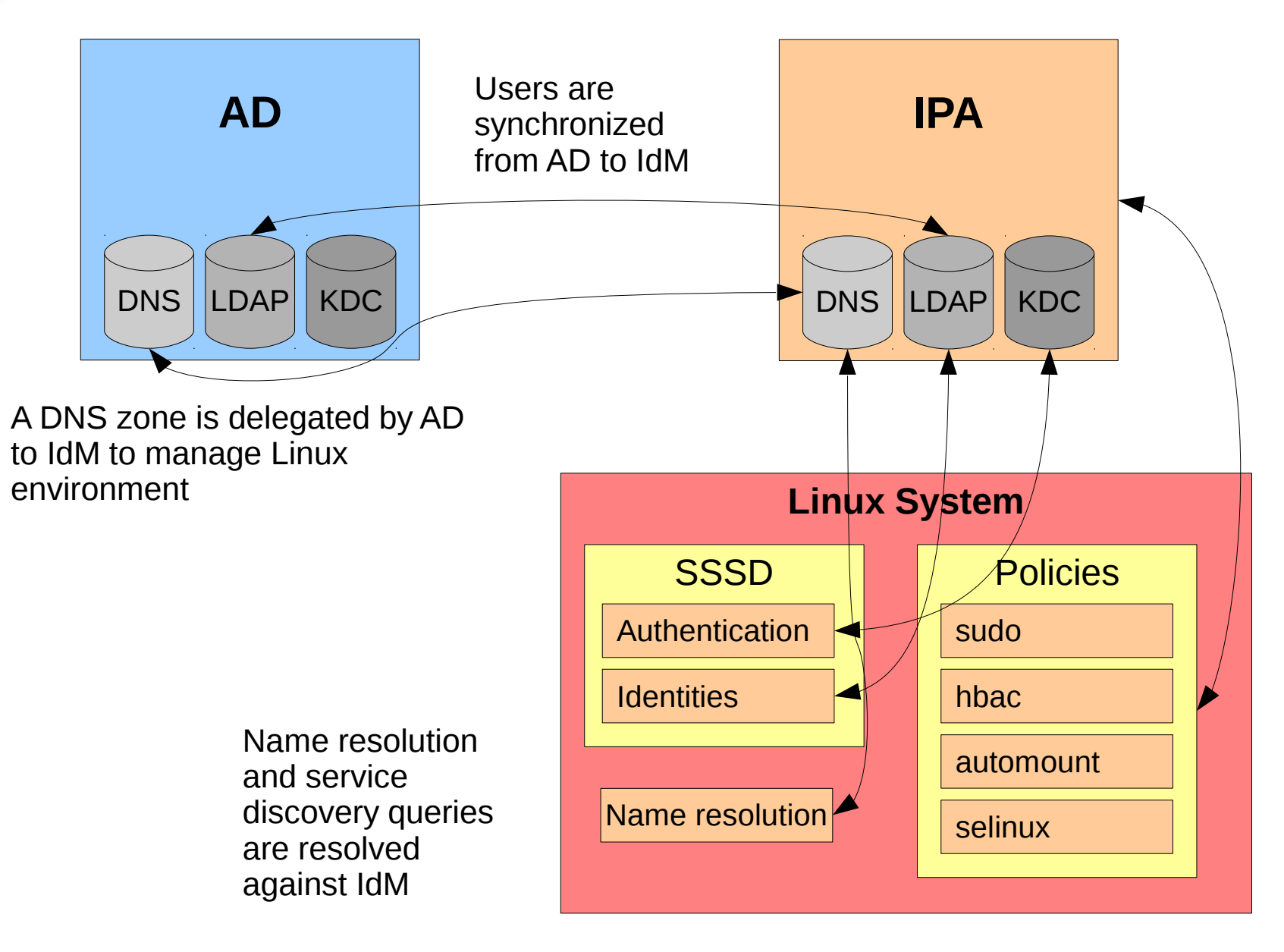

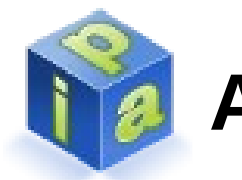

### **AD - IPA Trust**

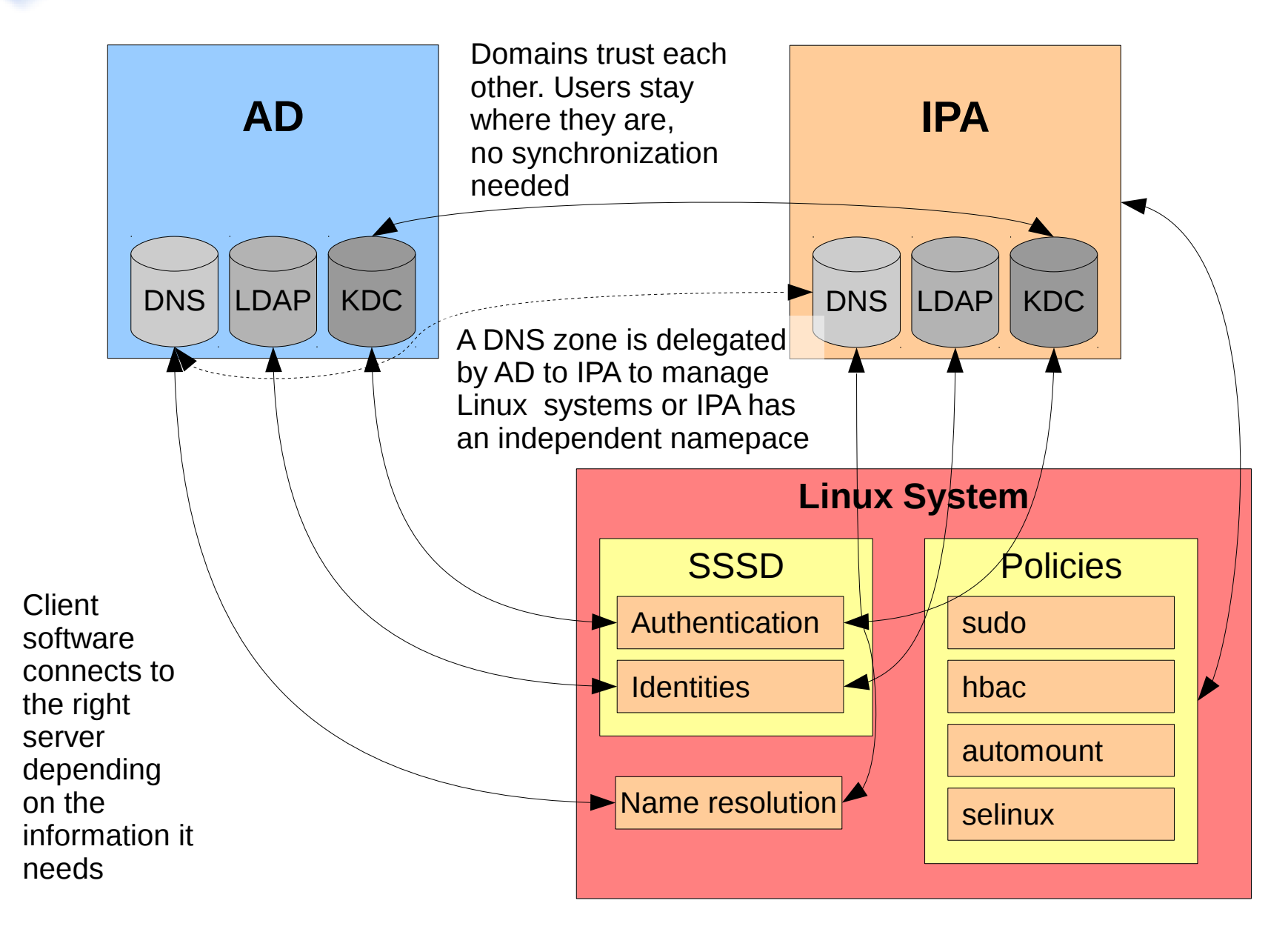

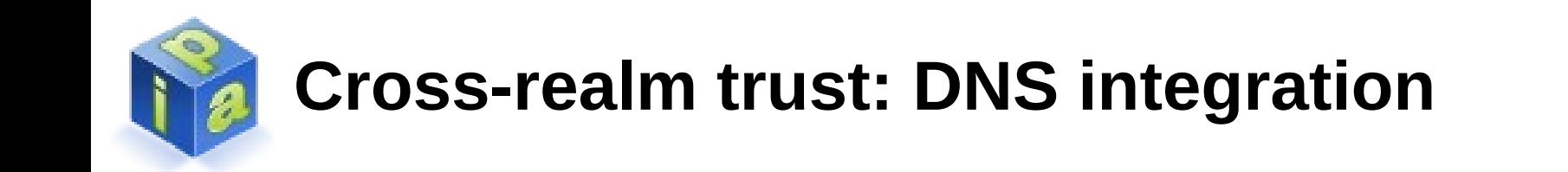

- DNS is the cornerstone for FreeIPA and Windows to discover services in the local and remote domains
- Two configuration options:
	- Conditional forwarder
	- Delegation (recommended)

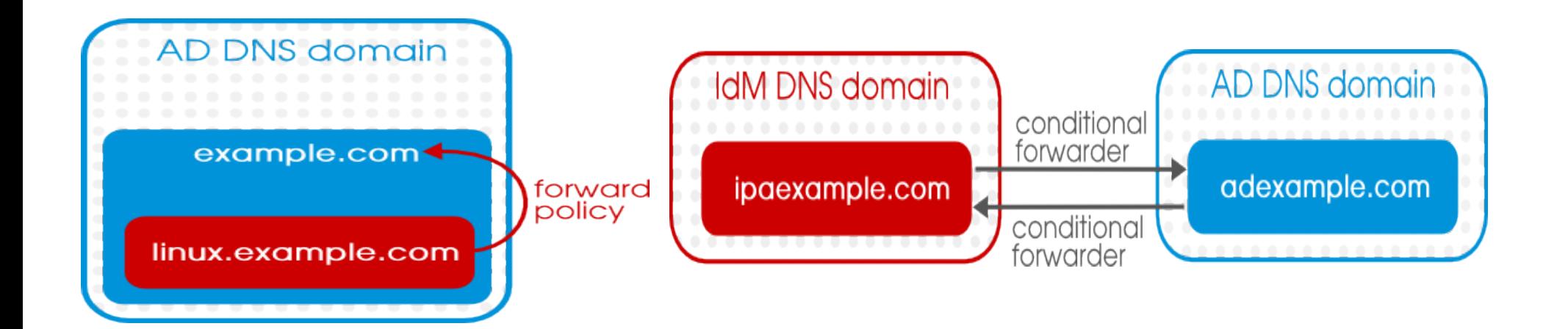

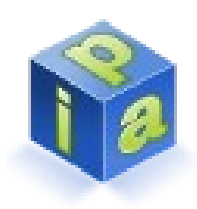

## **New AD trust features in FreeIPA-3.3**

- Supports Windows Server 2012 R2
- POSIX attributes stored in AD
- Multiple child domains in AD forest
- Legacy clients support for AD integration
- Multiple FreeIPA trusts servers

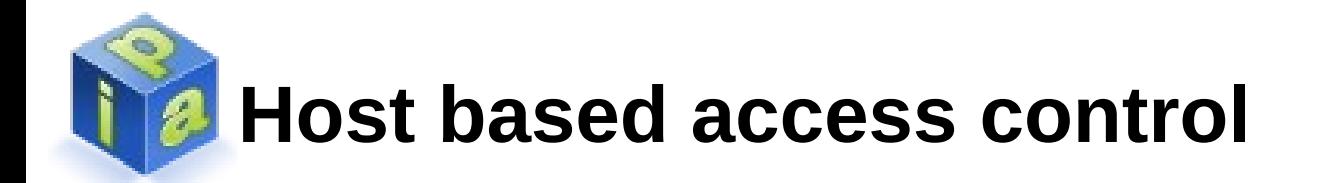

**Use case:** Deny all access for everybody, but allow ssh

**# ipa hbacrule-del allow\_all** (also possible during install time)

• Creata a new rule idm-users-ssh and assign all hosts

**# ipa hbacrule-add --hostcat=all idm-users-ssh**

• Add a group to the rule that should get access

# **ipa hbacrule-add-user --groups=ipausers idm-users-ssh**

• Finally add the ssh service to the rule

# **ipa hbacrule-add-service --hbacsvcs=sshd idm-users-ssh**

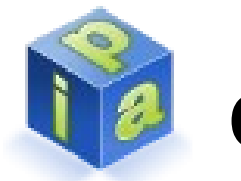

## **Central sudo Configuration**

**Use case:** Sudo user should be able to read system logs

- First create a command-group and add commands to it
- # **ipa sudocmdgroup-add --desc 'log reading cmd' logfiles**
- # **ipa sudocmd-add --desc 'read logs' '/usr/bin/less /var/log/messages'**
- # **ipa sudocmdgroup-add-member --sudocmds '/usr/bin/less /var/log/messages' logfiles**

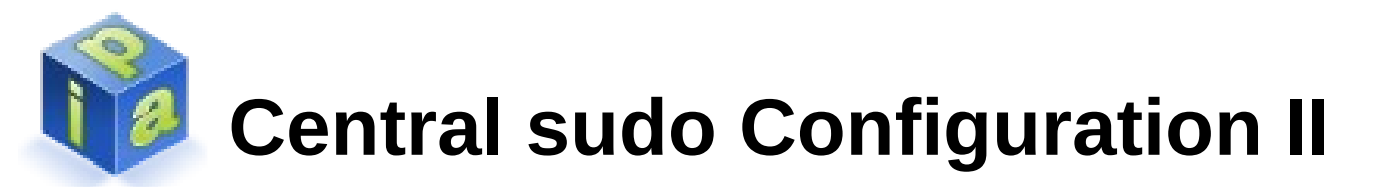

- Now create the main sudo rule **# ipa sudorule-add logfiles-cmd**
- Add the command group or single commands to the rule **# ipa sudorule-add-allow-command --sudocmds '/usr/bin/less /var/log/messages' logfiles-cmd**

**# ipa sudorule-add-allow-command --sudocmdgroups logfiles logfiles-cmd**

• Add hosts or hostgroups to the rule **# ipa sudorule-add-host --hosts tiffy logfiles-cmd**

**# ipa sudorule-add-host --hostgroups admin-hosts logfilescmd**

• Add user or usergroups to the rule **# ipa sudorule-add-user --user sudouser logfiles-cmd # ipa sudorule-add-user --group sudogroup logfiles-cmd**

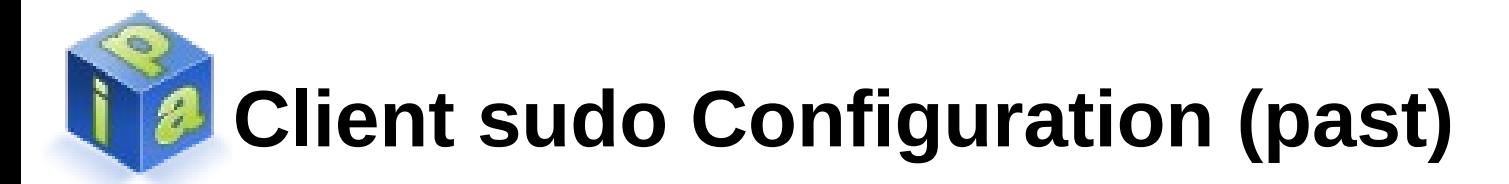

• Prepare NSS

```
# echo "sudoers: sss" >> /etc/nsswitch.conf
```
• Prepare sssd (/etc/sssd/sssd.conf)

```
[sssd]
[...]
services = nss, pam, ssh, pac, sudo
```

```
[domain/idm.coe.muc.redhat.com]
sudo_provider = ldap
ldap_uri = ldap://grobi.idm.coe.muc.redhat.com
ldap_sudo_search_base = 
ou=sudoers,dc=idm,dc=coe,dc=muc,dc=redhat,dc=com
ldap_sasl_mech = GSSAPI
ldap_sasl_authid = host/tiffy.idm.coe.muc.redhat.com
ldap_sasl_realm = IDM.COE.MUC.REDHAT.COM
krb5_server = grobi.idm.coe.muc.redhat.com
```
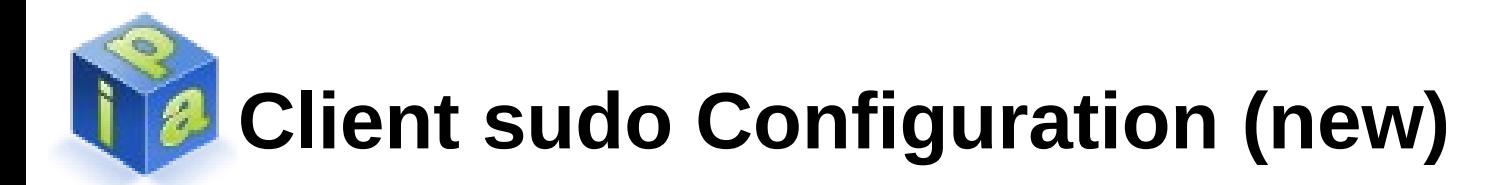

- Now part of regular client setup
- Configures NSS and SSSD

#### **# git log ef3c9d3**

\* ef3c9d3 - (2014-05-09 13:57:04 +0300) ipa-client-install: Configure sudo to use SSSD as data source

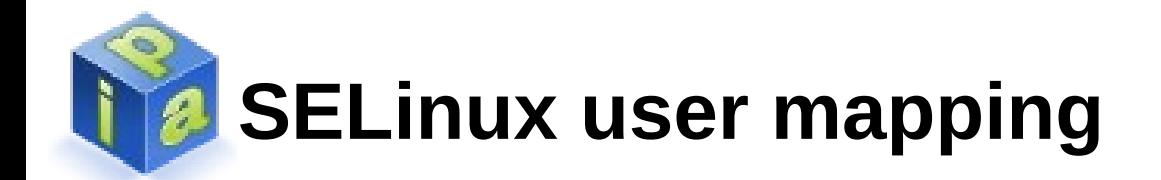

**Use case**: Every user should get a default SELinux identity

#### **# ipa config-show**

Maximum username length: 32 Home directory base: /home Default shell: /bin/bash Default users group: ipausers Default e-mail domain: idm.coe.muc.redhat.com Search time limit: 2 Search size limit: 100 User search fields: uid,givenname,sn,telephonenumber,ou,title Group search fields: cn,description Enable migration mode: FALSE Certificate Subject base: O=IDM.COE.MUC.REDHAT.COM Password Expiration Notification (days): 4 Password plugin features: AllowNThash **SELinux user map order: guest\_u:s0\$xguest\_u:s0\$user\_u:s0\$staff\_u:s0 s0:c0.c1023\$unconfined\_u:s0-s0:c0.c1023 Default SELinux user: unconfined\_u:s0-s0:c0.c1023** Default PAC types: MS-PAC

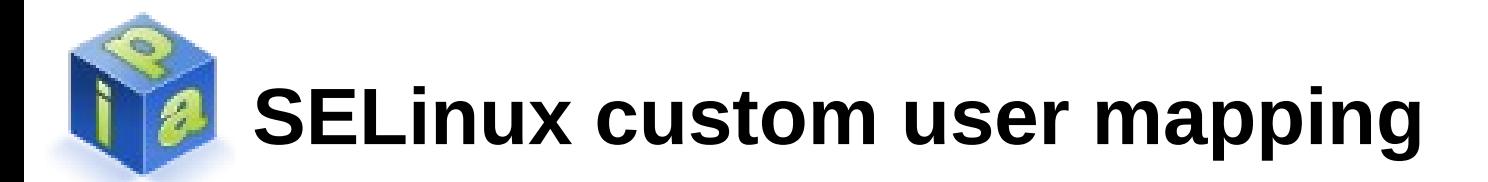

**Use case:** Every admin user should have staff u

#### **# ipa selinuxusermap-add --selinuxuser=staff\_u:s0 s0:c0.c1023 adminrole**

**# ipa selinuxusermap-add-user --groups=admins adminrole**

**# ipa selinuxusermap-mod --hostcat=all adminrole**

## **SSH-Key management for users**

**Use case**: Users have a SSH-Key as part of their LDAP object

#### **# ipa user-mod tscherf --sshpubkey="ssh-rsa AAA.."**

----------------------- Modified user "tscherf"

-----------------------

 User login: tscherf First name: Thorsten Last name: Scherf Home directory: /home/tscherf Login shell: /bin/sh Email address: tscherf@idm.coe.muc.redhat.com UID: 1094200001 GID: 1094200001 Account disabled: False **SSH public key: ssh-rsa AAAAB3NzaC1yc2EAAAABIwAAAQEA9lS/LvA5lv7a5wdKLNvLPoDiPU7W1I41Gn3pjobN9zV1tE7z PWj2SKHuV2lXn0u993959nGFn173mQpT5Ct5fe0WPGuAmraegtVCAgfwKQXRHA7RiaQPDkeSVX xAMPrvqPedoeYIt/j9Iy+7JahXYcHW3OUR0N0eGFeolqwg8tX9hr7qRHDQMJrURSnnCT+Pow3P62 Hs3x2fbCR4PdIpeb7Y8woo11TthEjwSHSikD+qKXT6zu+3dXNftq+dGaahjq3lPfPmgAVyKckO8Puh bb31MzRA3K59LOvyKY5zx8Wg/cpt1rvdvQruFcysU5PFMs6VZYdfwP/Y0KM5jzJvRw== tscherf@vm236.idm.coe.muc.redhat.com** Password: True Member of groups: ipausers Kerberos keys available: True SSH public key fingerprint: A8:BD:24:95:C9:40:0E:D7:FE:55:F5:CD:72:EA:D4:C2 tscherf@vm236.idm.coe.muc.redhat.com (ssh-rsa)

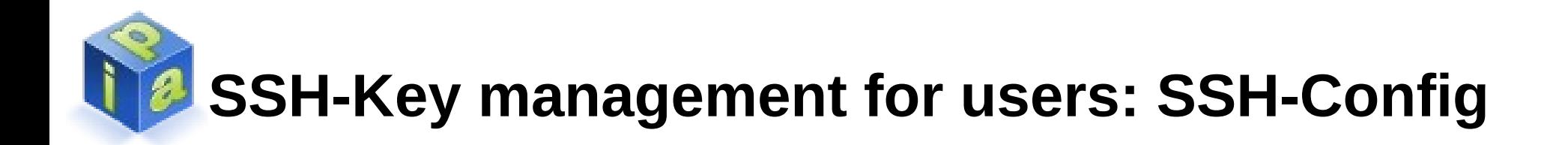

• OpenSSH server config is automatically configured to lookup userkey in LDAP via sssd-Proxy

#### **# cat /etc/ssh/sshd\_config**

AuthorizedKeysCommand /usr/bin/sss\_ssh\_authorizedkeys

• Login using SSH-Keys instead of Kerberos-Principal

#### **# ssh -o GSSAPIAuthentication=no tiffy**

Mar 8 13:40:13 tiffy sshd[15087]: Accepted publickey for tscherf from 10.32.69.236 port 44882 Mar 8 13:40:13 tiffy sshd[15087]: pam\_unix(sshd:session): session opened for user tscherf

#### • Login using Kerberos-Principal instead of SSH-Keys

#### **# ssh tiffy**

Mar 8 13:38:00 tiffy sshd[15036]: Authorized to tscherf, krb5 principal tscherf@IDM.COE.MUC.REDHAT.COM (krb5\_kuserok) Mar 8 13:38:00 tiffy sshd[15036]: Accepted gssapi-with-mic for tscherf from 10.32.69.236 port 49269 ssh2

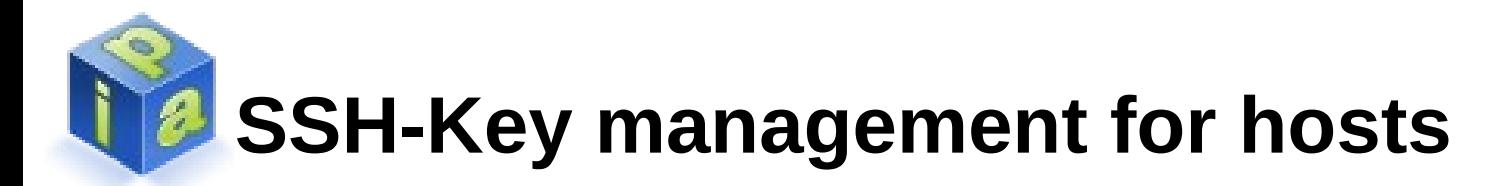

- Host keys are automatically added to LDAP during enrollment
- OpenSSH client config is automatically configured to lookup hostkeys in LDAP via sssd-Proxy

#### **# cat /etc/ssh/ssh\_config**

GlobalKnownHostsFile /var/lib/sss/pubconf/known\_hosts ProxyCommand /usr/bin/sss\_ssh\_knownhostsproxy -p %p %h

#### **# ipa host-show grobi.idm.coe.muc.redhat.com**

Host name: grobi.idm.coe.muc.redhat.com [...] Keytab: True **Fingerprint (MD5): 7b:dc:6c:62:af:16:a8:da:c1:6a:72:ab:94:5e:f8:7e Fingerprint (SHA1): 35:09:18:41:0a:df:08:61:90:c7:41:fc:e6:72:8c:78:d6:c5:9e:1a SSH public key fingerprint: C9:ED:20:48:78:01:A9:23:DA:41:CC:96:1D:1E:4F:BC (ssh-rsa), F6:14:16:2B:29:DB:ED:84:B1:25:95:FE:64:2E:95:AC (ssh-dss)**

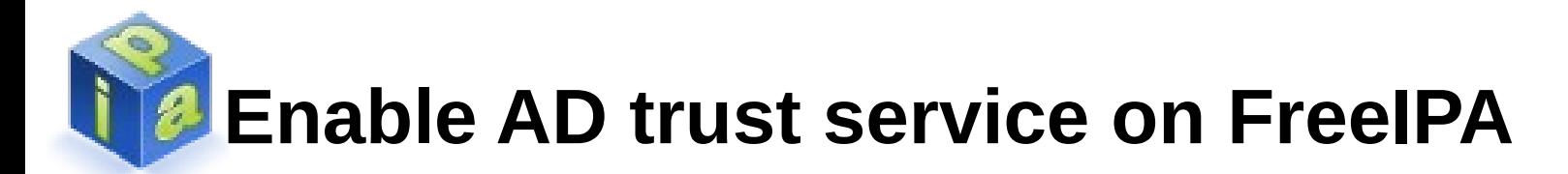

#### **# ipa-adtrust-install # wbinfo --online-status**

BUILTIN : online IDM : online

#### **# ipa trust-add --type=ad coe.muc.redhat.com --admin=Administrator --password**

Active directory domain administrator's password:

-----------------------------------------------------------

Added Active Directory trust for realm "coe.muc.redhat.com"

-----------------------------------------------------------

 Realm name: coe.muc.redhat.com Domain NetBIOS name: COE Domain Security Identifier: S-1-5-21-358654134-3175511377-4185601054 Trust direction: Two-way trust Trust type: Active Directory domain Trust status: Established and verified

#### **# wbinfo --online-status**

BUILTIN : online IDM : online COE : online

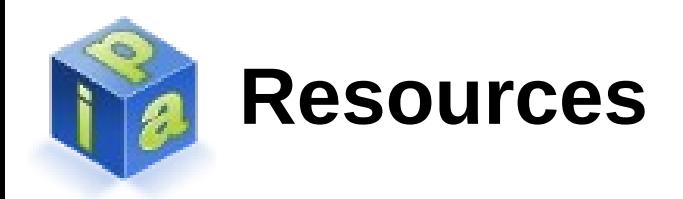

Project wiki: [https://www.freeipa.org](https://www.freeipa.org/)

Code: <https://git.fedorahosted.org/cgit/freeipa.git/>

SSSD: <https://fedorahosted.org/sssd/>

Mailinglists: [freeipa-users@redhat.com](mailto:freeipa-users@redhat.com) [freeipa-devel@redhat.com](mailto:freeipa-devel@redhat.com) [freeipa-interest@redhat.com](mailto:freeipa-interest@redhat.com)